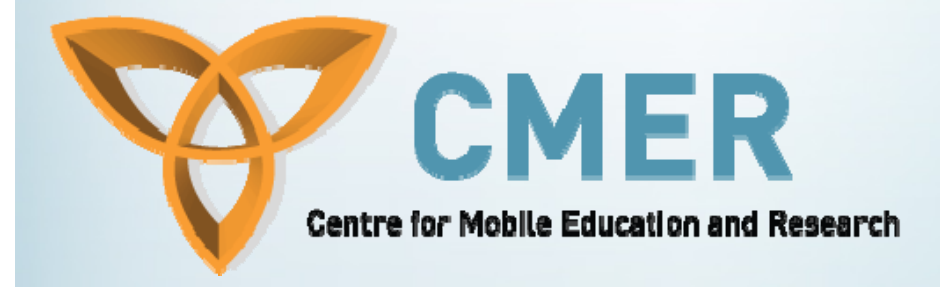

## **Developing Mobile Applications for BlackBerry Devices**

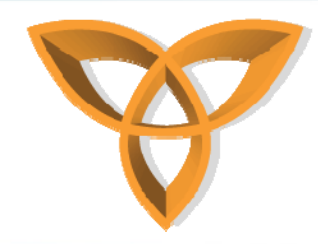

### **BlackBerry Devices**

- • **BlackBerry was introduced in 1999 by Research In Motion (RIM)**
- **One of the powerful services a BlackBerry device provides is the ubiquitous email access**
	- **send and access emails at anytime, from anywhere (wireless email)**
- • **Other features include: Web browsing (wireless Internet), QWERTY keyboard (SureType), Trackball, Voice Recording, GPS Module, Bluetooth capability, USB capability, Telephone, Voice dialing, etc.**

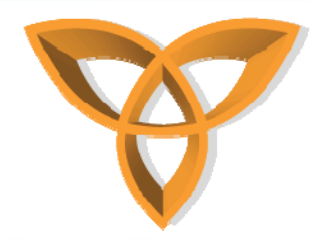

## **BlackBerry Device Types**

- • **BlackBerry devices can be categorized into two main groups**
	- **BlackBerry Smartphones (or Handheld devices)**
		- **Some have look and feel of cell phones (i.e. 7100i)**
		- **Some are more like PDAs (i.e. 7250)**
	- **BlackBerry-enabled devices**
		- **Non-BlackBerry devices that take advantage of BlackBerry technologies**

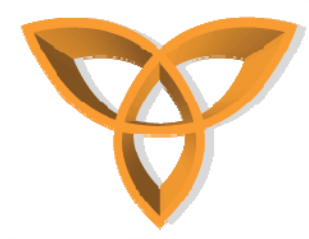

### **BlackBerry Smartphones: Overview**

- • **BlackBerry Smartphones are devices that are built by RIM**
	- **Have BlackBerry OS**

#### •**Some BlackBerry devices**

- **7100g,i,r**
- **7130c,e,g**
- **7250,7290**
- **8300,8310**
- **8800,8820**
- **8700c,g,e,r**
- 

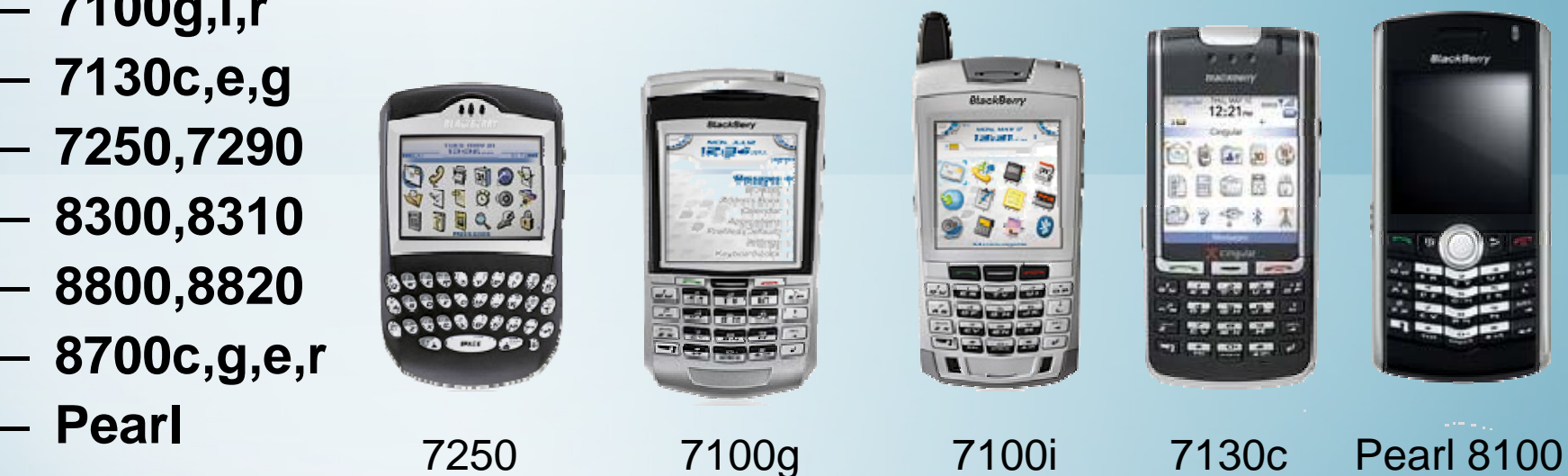

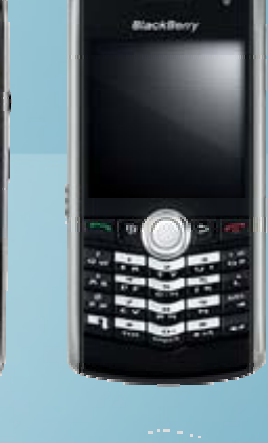

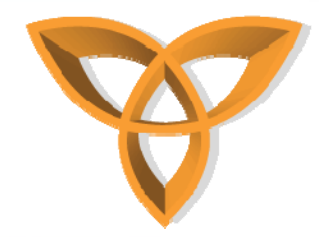

### **Latest BlackBerry Smartphones**

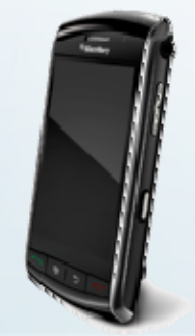

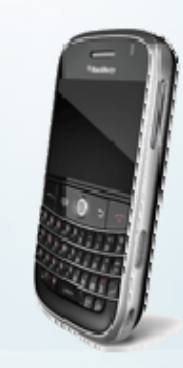

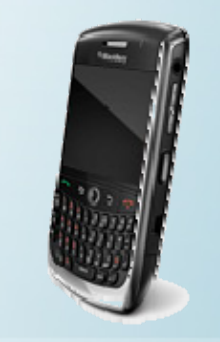

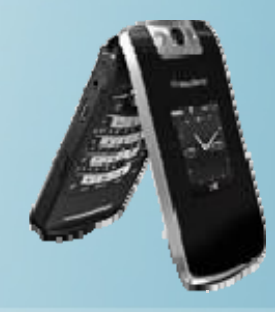

Storm 9530

Bold 9000

Curve 8900 Pearl Flip Series

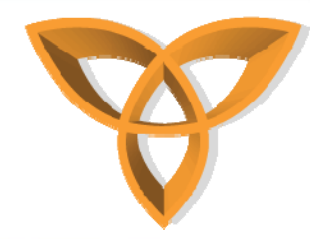

### **BlackBerry Smartphones: Common Features**

- •**Advanced security features**
- •**Wireless push delivery of email and data**
- • **Secure access to Internet- and intranet-based applications**
- **Single mailbox integration**
- •**Attachment viewing of popular file formats**
- •**Wireless email reconciliation**
- **Wireless calendar synchronization**
- **Remote address book lookup**
- **FIPS 140-2 validations**
- •**Support for 3DES and AES encryption**

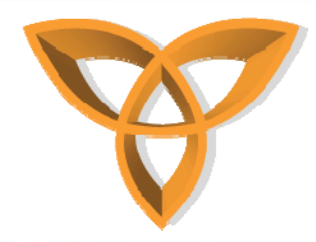

### **BlackBerry Smartphones: Feature Comparison**

- **BlackBerry 7100g basic features include**
- **Wireless email**
- **Organizer**
- **Browser**
- **Phone**
- **Corporate data access**
- **SMS**
- **service provides include**
- **Cellular One, Edge Wireless**

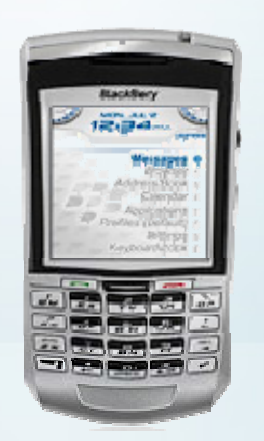

### **BlackBerry 7100i**

### **basic features include**

- **Wireless email**
- **Organizer**
- **Browser**
- **Phone**
- **Corporate data access**
- **SMS**
- **MMS**
- **GPS**

### **service provides include**

 **LetsTalk, Nextel, SouthernLINC Wireless, Wirefly, TELUS**

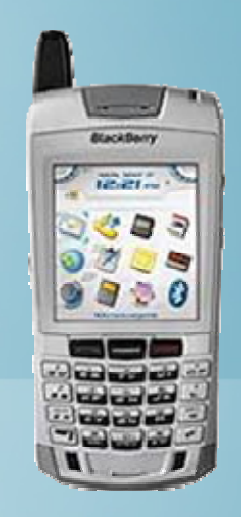

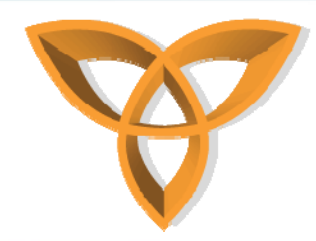

### **BlackBerry Smartphones: Differences Between Devices**

- **Although RIM offers a wide variety of BlackBerry devices, not all of them are marketed in the same location**
- • **Differences between models include**
	- **service provider**
	- **memory size**
	- **messaging functionality**
	- **push-to-talk functionality**

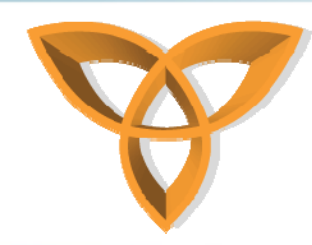

## **BlackBerry-Enabled Devices: Overview**

- $\bullet$  **They are non-BlackBerry devices**
	- **Manufactured by other vendors**

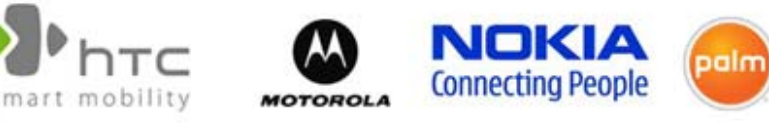

- **These devices can take advantage of BlackBerry technologies**
	- **BlackBerry Internet Service**
	- **BlackBerry Enterprise Server**
	- **BlackBerry Desktop Redirector**
- • **Run non-BlackBerry OS**
	- **Supported OS: Palm OS, Symbian OS, Windows Mobile**

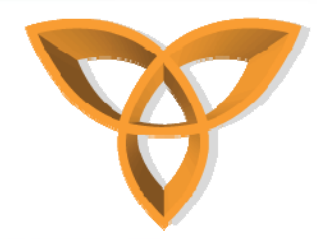

### **BlackBerry-Enabled Devices: BlackBerry Connect**

- **To support BlackBerry technology on non-BlackBerry devices,** BlackBerry Connect **must be installed**
	- **It is a software that connects devices to** BlackBerry Internet Service (BIS) **and** BlackBerry Enterprise Server (BES)
- • **Advantage** 
	- **Provides broader selection of devices**
	- **Satisfies strict security and manageability requirements (not offered through regular BlackBerry devices)**

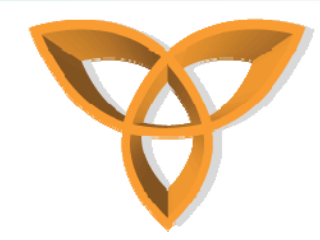

## **Understanding BlackBerry Technologies**

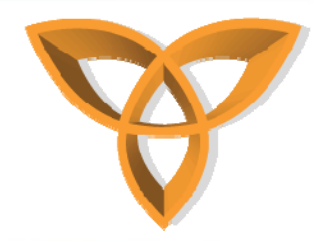

### **Limitations using Mobile Devices**

- • **Apart from the physical limitations of mobile devices (i.e. screen size, memory, etc.), there are other major limitation**
	- **Ubiquitous access to email, calendar events, tasks, etc.**
- • **RIM developed a solution to solve this problem by enabling its systems to** *"push"* **email out to BlackBerry devices**

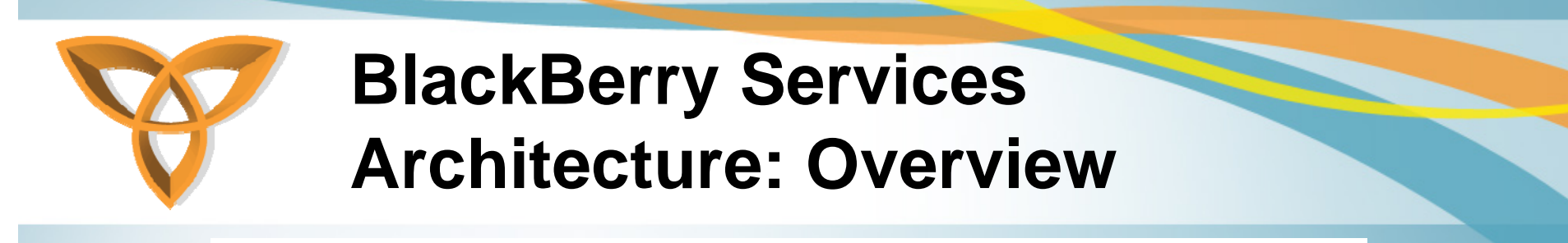

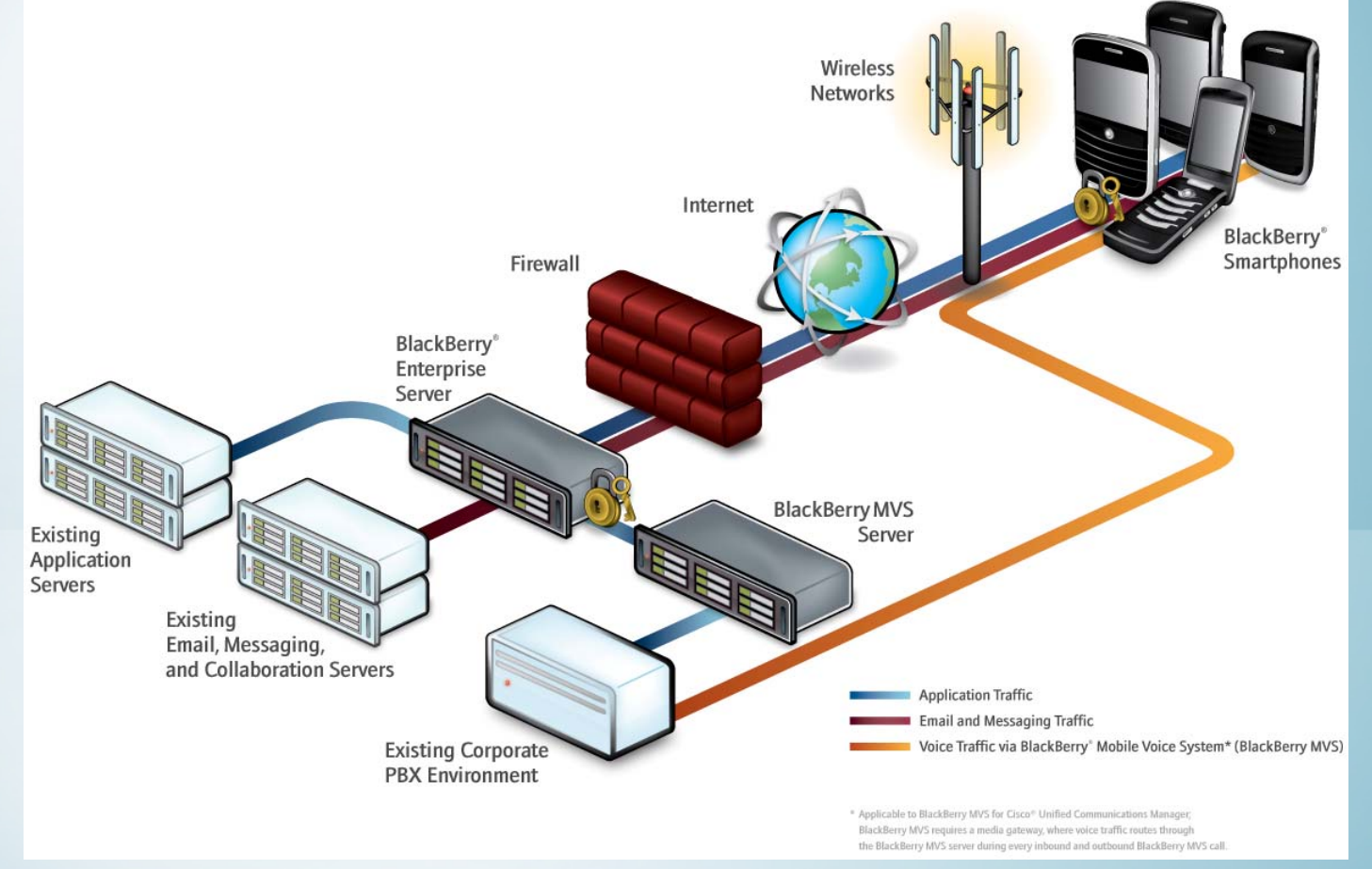

http://na.blackberry.com/eng/ataglance/solutions/architecture.jsp

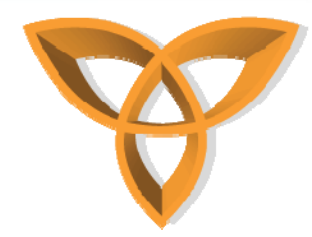

### **BlackBerry Enterprise Server (BES)**

#### •**Enable wireless users to access**

**email,** 

**corporate data,** 

**instant messaging,** 

**phone,** 

**Internet,** 

**MMS,** 

**SMS, and** 

**calendar organizers**

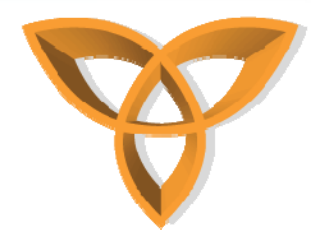

### **BlackBerry Enterprise Server (BES) Email Delivery**

- • **BlackBerry handhelds are integrated into email systems using the BES package**
- • **BES supports multiple email systems including**
	- **Lotus Domino**
	- **Microsoft Exchange**
	- **Novell GroupWise**
- • **Some organizations install BES on their own network while others provide hosted BES solutions**

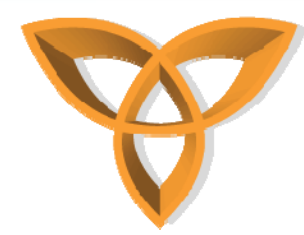

### **BlackBerry Enterprise Server (BES) Email Delivery (continued)**

- •**Each BlackBerry has an identifier called the BlackBerry PIN**
- • **BES provides ubiquitous access to email accounts (i.e. acts as email relay)**
- • **BES continuously monitors the "inbox" of email accounts and when a new message arrives, it passes it to RIM's** *Network Operation Center (NOC)*
- • **NOC then relays the message to the wireless service provider which in turn delivers the email message to the BlackBerry device**

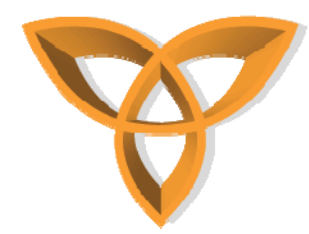

### **BlackBerry Enterprise Server (BES) Pushes Email**

- • **BES is used to "push email" messages out to BlackBerry devices automatically**
	- **This also includes contacts, calendar events, etc.**
- • **BES also supports polling email** 
	- **Users can access email offline. When a connection becomes available, BES sends the latest data**
- • **BES also provides TCP/IP connectivity through a component called Mobile Data System (MDS)**

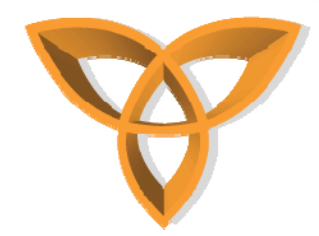

### **BlackBerry Mobile Data System (MDS)**

- • **Enables custom application development based on Sum Microsystems Java ME platform**
- $\bullet$ **Devices must have MDS Runtime installed**

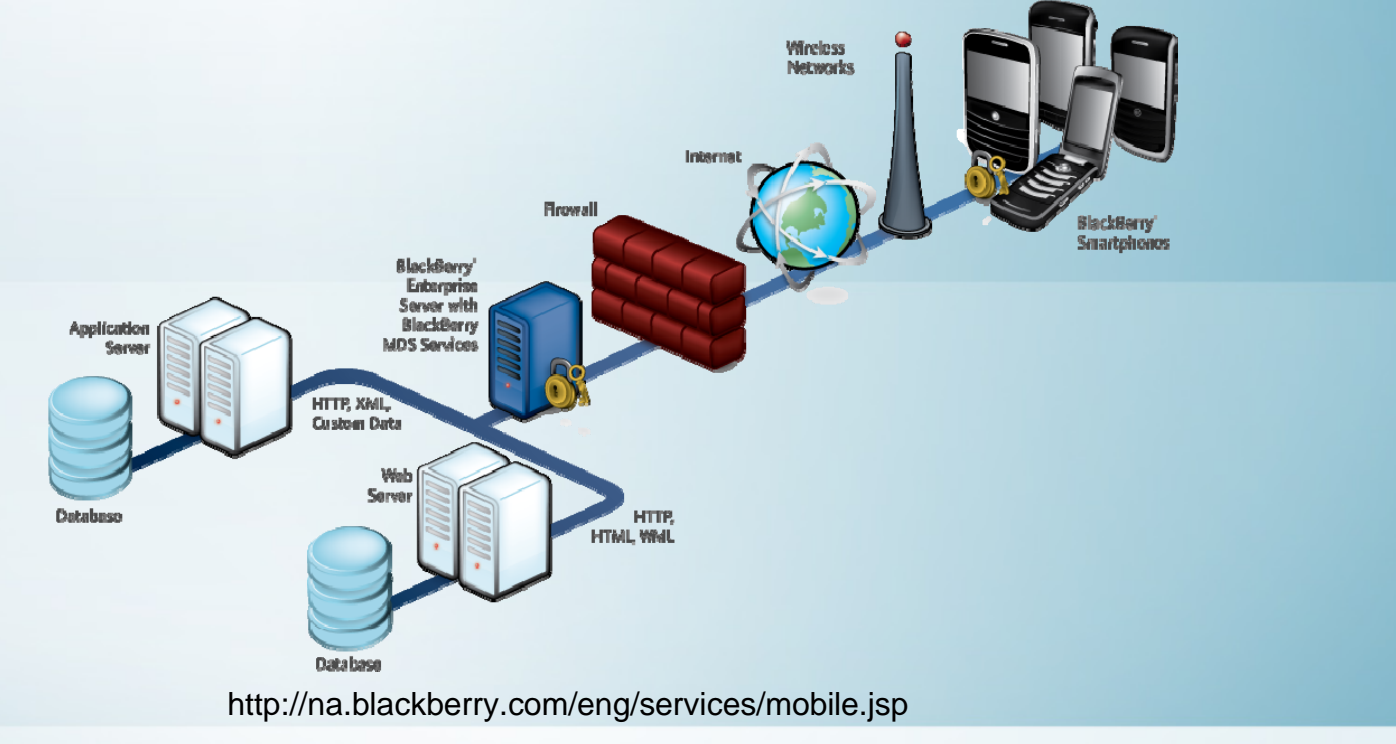

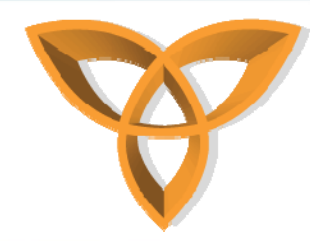

### **BlackBerry Internet Service (BIS)**

- •**BIS is an alternative solution to the BES**
- **BES is intended for organizations who wish to use the push technology on their networks**
- **However, BIS offers access to Internet, email accounts (i.e. POP/IMAP/Outlook Web Access) without connecting through BES**
- • **Mobile service providers run this service (using BIS) to utilize the push technology for real-time access to email, calendar events, etc.**
	- **i.e. used to access Hotmail, GMail, Yahoo! Mail, etc.**

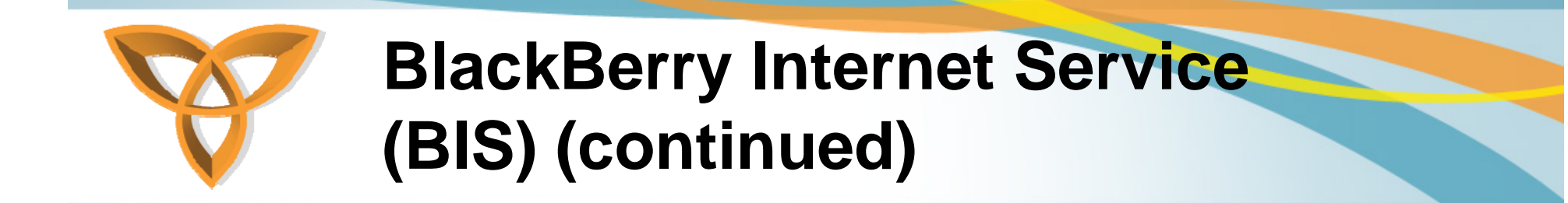

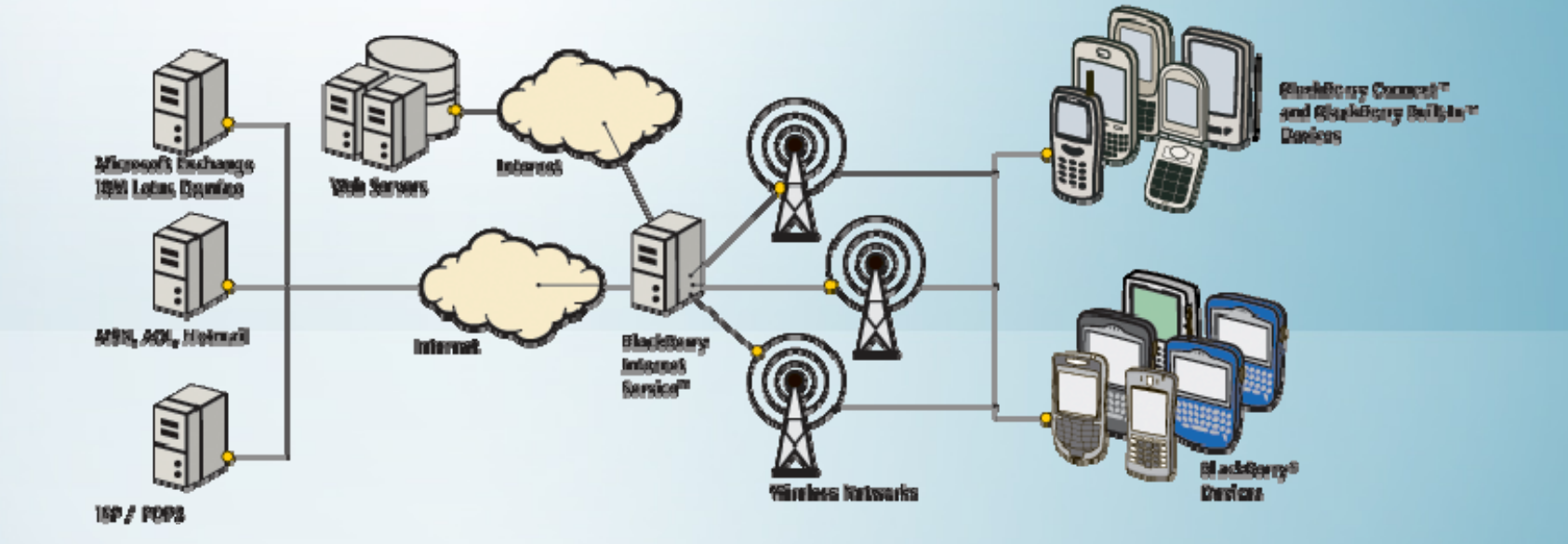

http://na.blackberry.com/eng/developers/started/solutions.jsp

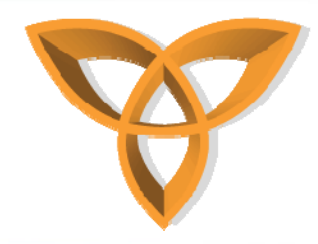

### **BlackBerry Web Signals**

- • **October 2008: RIM introduced the Web Signal technology**
- • **The main aim of this technology is to enable third part content providers to take advantage of the BlackBerry's push technology**
- • **Web Signals enables content providers to automatically notify BlackBerry users when relevant content is published (i.e. news, weather, etc.)**
- **Advantages:**
	- **Personalization**
	- **Less time to retrieve relevant information**

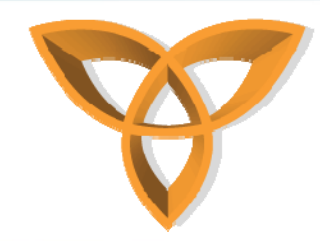

# **Building Applications for BlackBerry Devices**

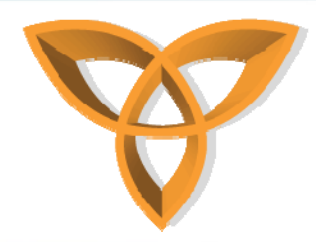

### **BlackBerry: Standards-based Platform and Developer Tools**

#### •**Java development tools**

- **Industry-standard Java Platform**
- **Enterprise Java Edition (Java EE)**
- **Integration with Microsoft's .NET technology**
- • **Support for email, database, Web and application servers**
	- **Email servers**
		- **Microsoft Exchange**
		- **IBM Lotus Domino**
		- **Novell GroupWise**

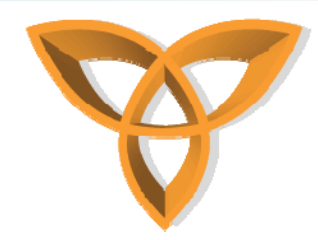

### **Building Applications for BlackBerry Devices**

- $\bullet$  **BlackBerry devices provide a wide range of applications and services**
- $\bullet$  **BlackBerry devices provides a standard-based platform for development and deploying wireless applications**

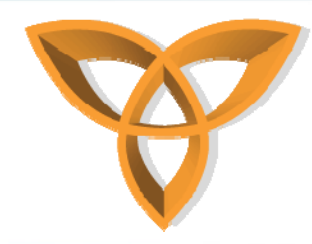

### **BlackBerry Simulators**

- • **When building mobile Web applications, developers should review how they will appear on mobile devices**
- • **BlackBerry simulators provide a representation of the real BlackBerry devices**
	- **BlackBerry simulators run on Windows OS**
	- – **In order to simulate browsing or email capabilities, the following items are required**
		- **BlackBerry Java Development Environment (BlackBerry JDE)**
		- **MDS Simulator, and**
		- **Email Server Simulator**

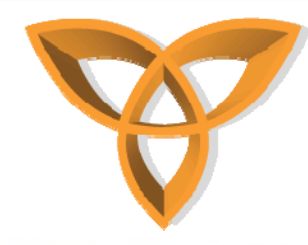

### **MDS and Email Simulators**

- **MDS Simulator enables BlackBerry simulators to send/receive content to/from the Internet**
	- **i.e. push content to BlackBerry devices by using an email address**
- **Email Simulator enables BlackBerry simulators to receive real email messages**
	- **Used to test applications when BlackBerry devices receive emails**

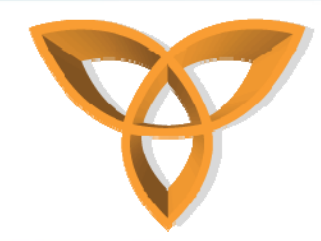

## **Preparing the BlackBerry Simulation Environment**

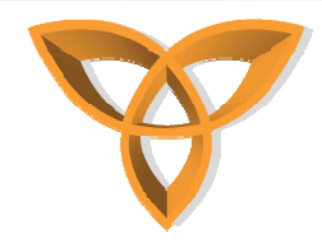

### **Requirements for this Lecture**

•**Web scripting knowledge (i.e. ColdFusion) \***

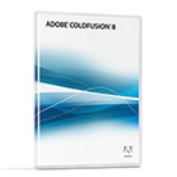

**Download trial version**

- •**BlackBerry Email and MDS Services Simulators 4.1.4**
- • **BlackBerry Curve 8800 Simulator or BlackBerry Storm 9530 Simulator**

*\* ColdFusion is used in this lecture for demonstration purposes. However, the examples can be applied in any other scripting language such as PHP, JSP, ASP, etc.*

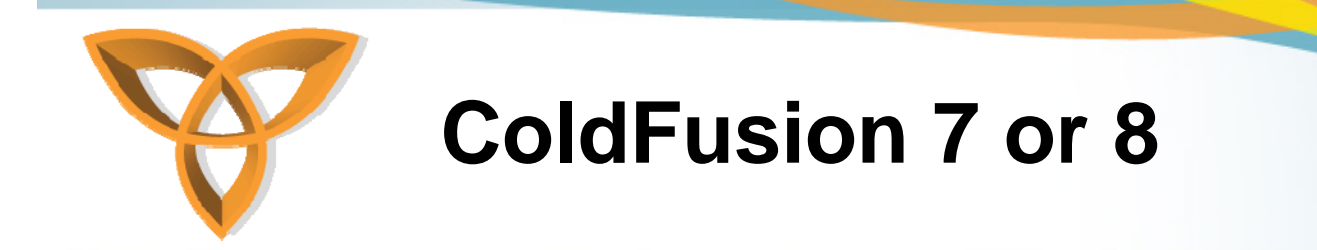

• **Run ColdFusion Administrator**

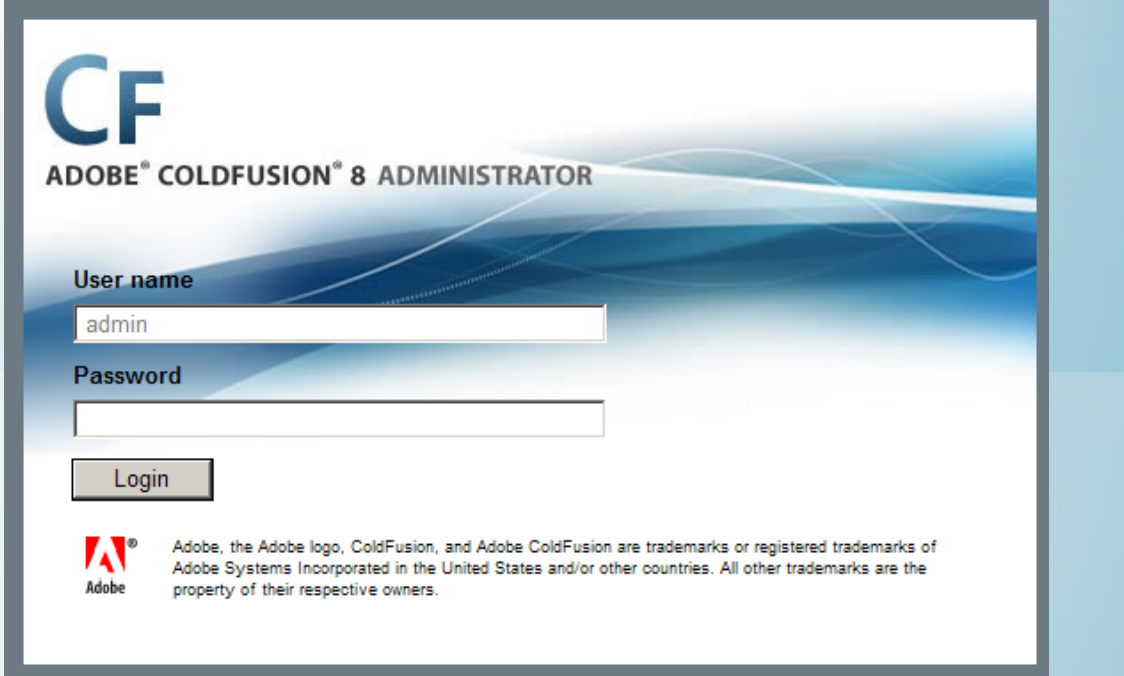

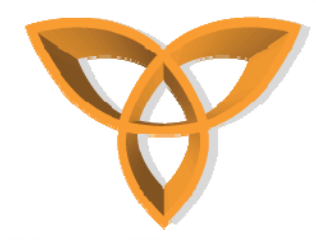

### **BlackBerry Email and MDS Services Simulators 4.1.4**

### • **Run Email and MDS Services**

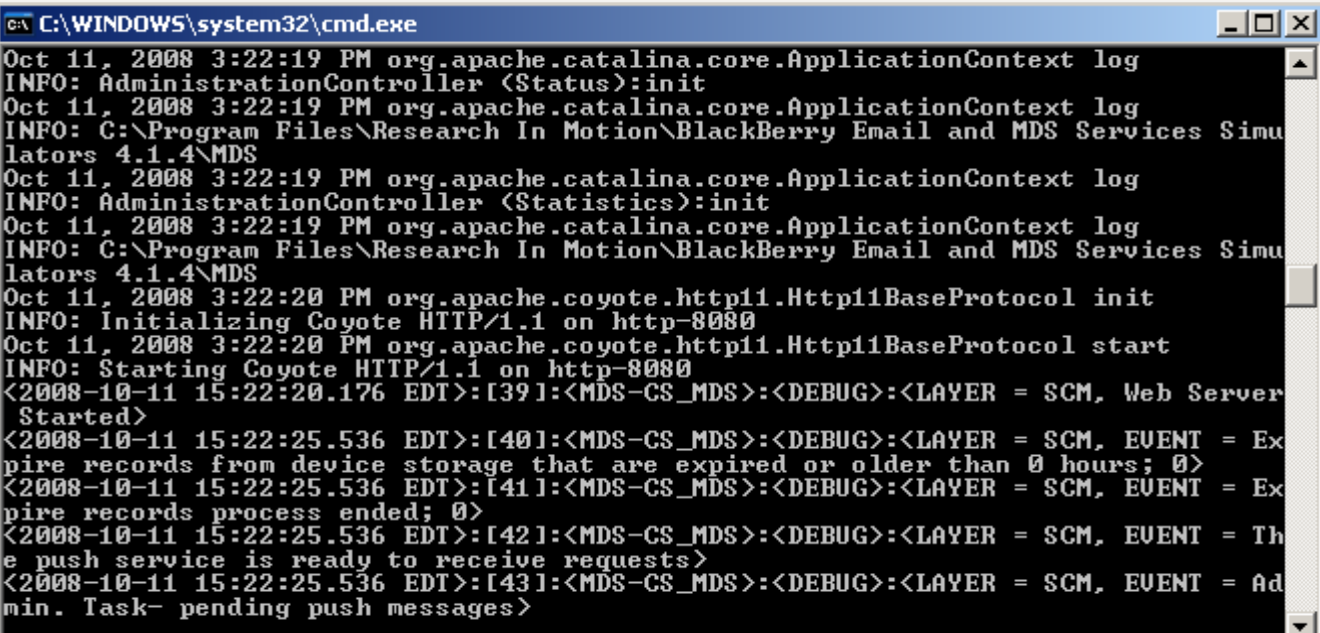

*It is important to have the proper Java JDK version running to properly launch the simulator.* 

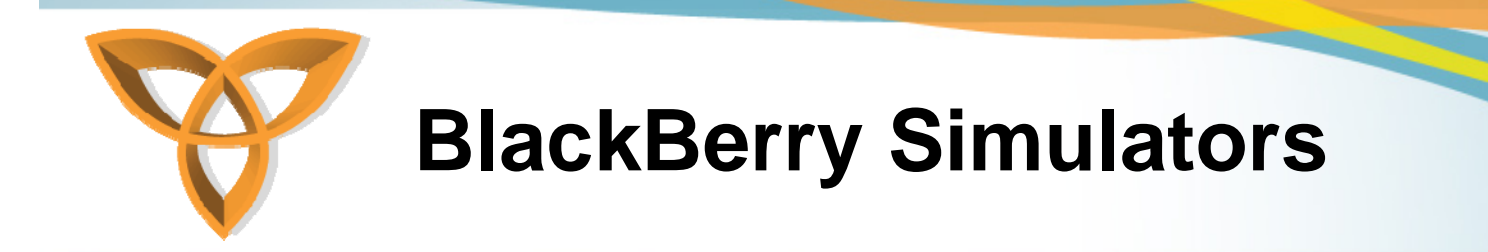

### • **Run BlackBerry Simulators**

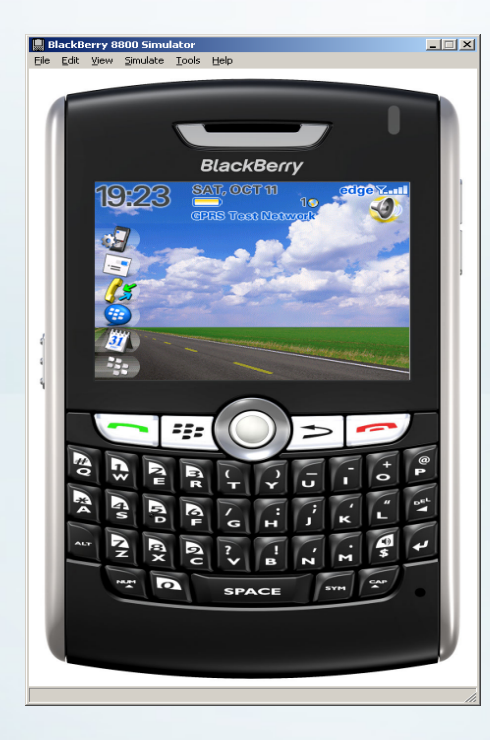

<sup>22</sup>BlackBerry 01:35<br>Monday, May 18 txev  $\overline{\mathcal{C}}$ 면 ľЛ  $\boxed{31}$ Z Ω 224

Storm 9530

Curve 8800

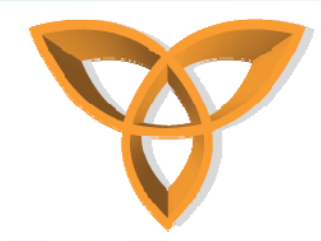

# **Dynamic Mobile Web Applications Development using ColdFusion**

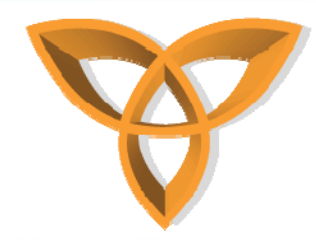

### **ColdFusion Overview: CFML**

- **HTML and ColdFusion tags exist together within a document**
- **ColdFusion documents are saved with .cfm extension**
	- **ColdFusion server recognizes and interprets files that use the ColdFusion Markup Language (CFML)**
- **All ColdFusion tags begin with <cf**
- • **ColdFusion server processes any information between these tags and returns the corresponding HTML**

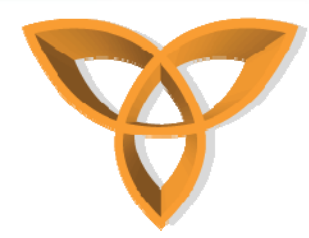

### **ColdFusion Overview: CFML (continued)**

- • **All text is considered literal except it is within pound (#) sign**
- $\bullet$ **Tags are NOT case sensitive**
- $\bullet$  **CFML tags can accept attributes and values**
	- **Attributes enable the passing of values for further processing**
	- **Tags can accept required and optional attributes**

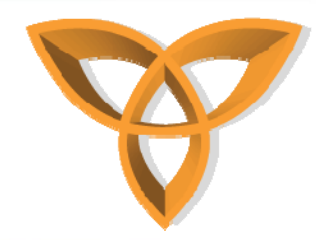

### **ColdFusion Comments Example**

- **CFM comment delimiters**
	- **<!--- ColdFusion comments … --->**
	- **Similar to HTML, but they have three dashes, not two**
- •**Example**

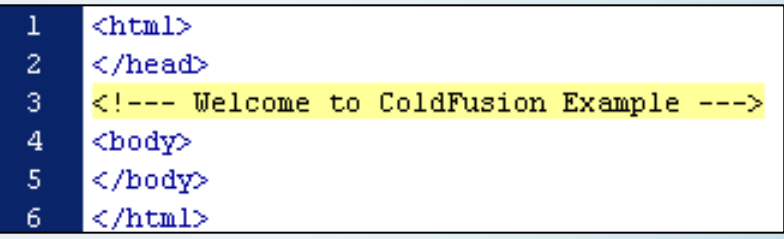

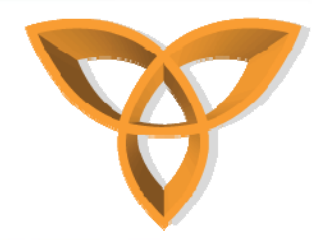

### **Defining Variables in ColdFusion: <cfset>**

- **To define CFM variables, <cfset> is used**
- **To output values of CFM variables, <cfoutput> is used**

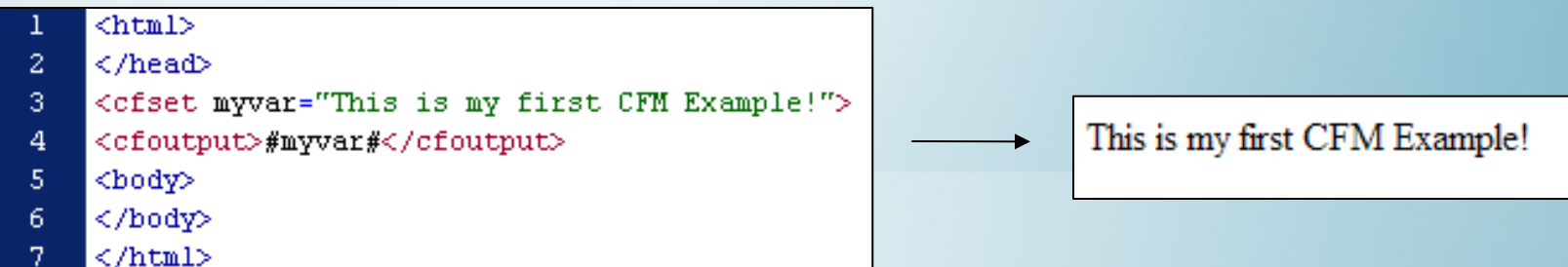

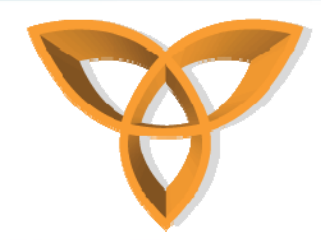

### **Defining Variables in ColdFusion: <cfset> (continued)**

• **Removing # sign will treat myvar as regular text** 

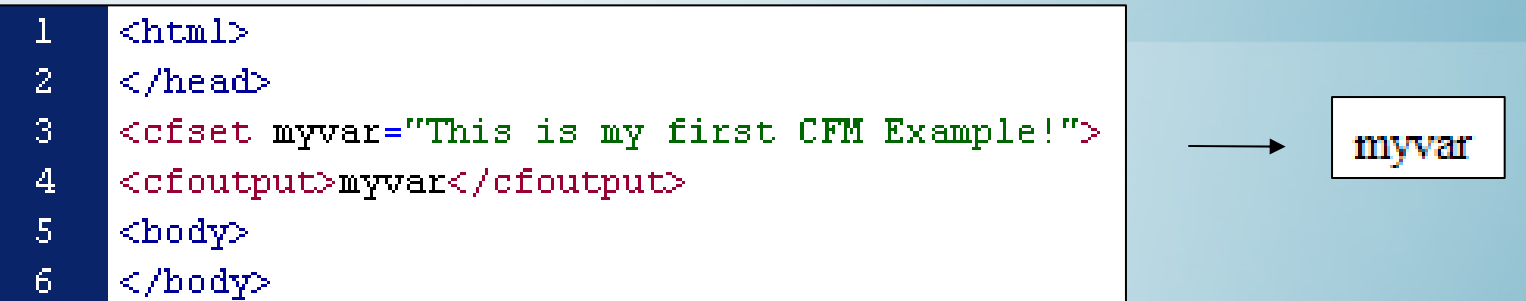

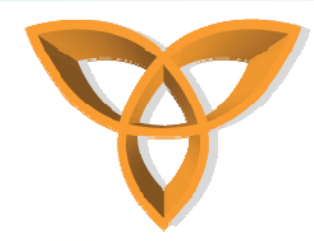

### **Defining Variables in ColdFusion <cfparam>**

- **<cfparam> is another way of defining variables in ColdFusion**
- • **However, cfparam checks to see whether if a certain variable already exists or not**
	- **If not, it creates the variables and automatically assigns a default value (initializes variables)**

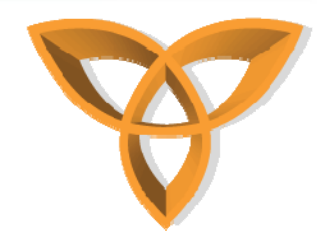

### **Defining Variables in ColdFusion <cfparam> (continued)**

• **Using cfparam, one can associate data types, name, ranges, default value, etc.**

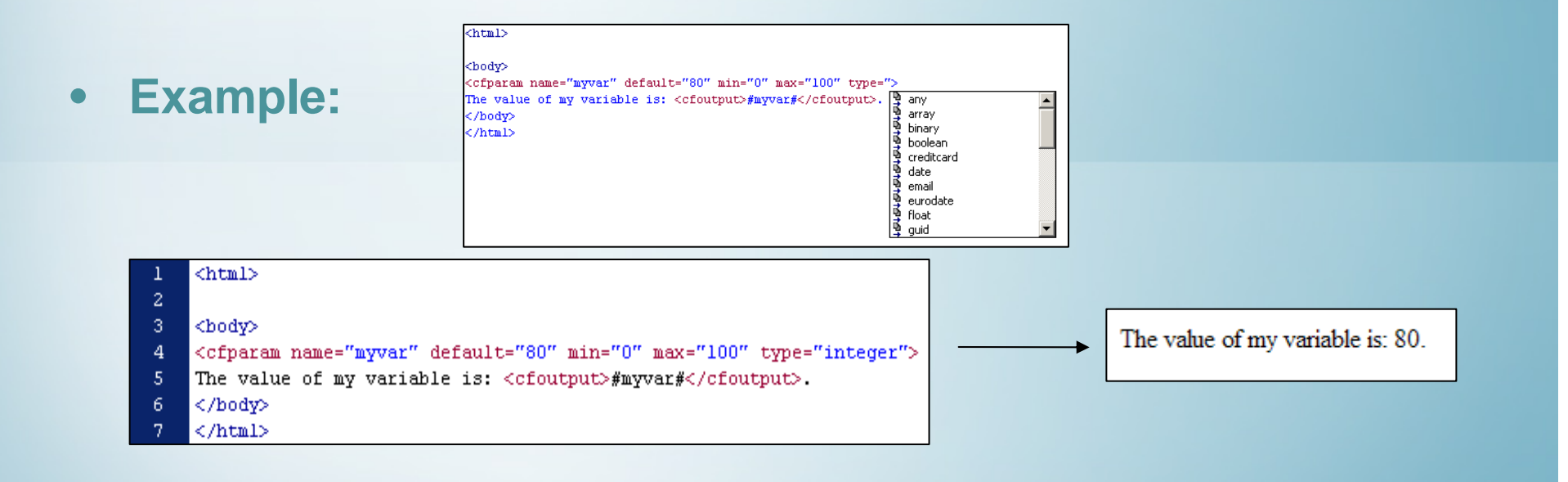

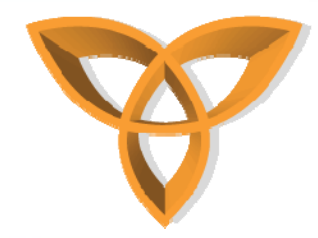

### **Conditional Statements**

• **if/elseif/else conditional statements are evaluated using ColdFusion built-in conditional processing tags**

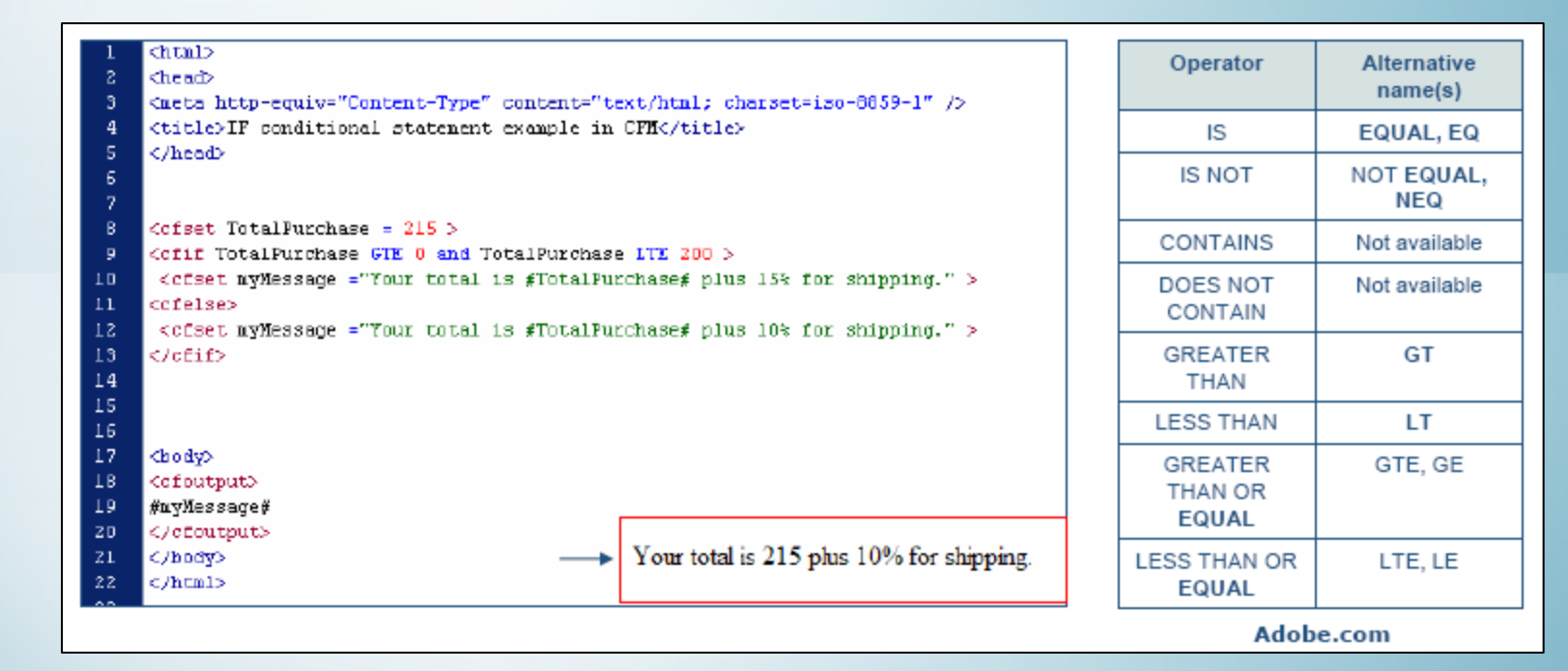

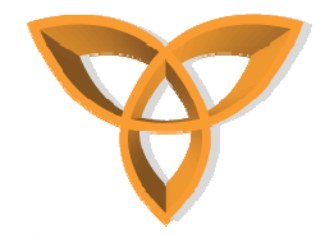

### **Other Common ColdFusion Tags**

 **<cfloop>**  $\rightarrow$  **Loops for a defined number of times or while a certain condition is true <cfform>**  $\rightarrow$  **Used for form handling <cffunction>**  $\rightarrow$  **Define custom function <cfswitch>**  $\rightarrow$  **Evaluates an expression by processing a control to a matching <cfcase> <cfinclude>**  $\rightarrow$  **Include other files in current document <cftry>**  $\rightarrow$  **Monitors a ColdFusion code block, and attempts to catch any errors or exceptions**

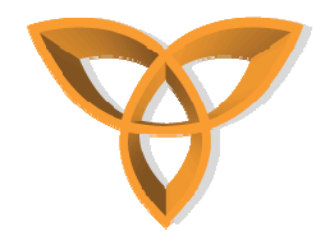

### **<cfloop> Example**

- • **This example prints the text "Hello World" six times within a loop**
	- **For every iteration, increase the font size by 1**
		- $\mathbf{1}$ <html>
		- $\overline{a}$ <body>
		- $\overline{3}$ <cfloop index="i" from="0" to="5">
		- $\overline{4}$ <font size="<cfoutput>#i#</cfoutput>">Hello World</font><br>
		- $5<sub>1</sub>$ </cfloop>
		- 6. </body>
		- </html>

Hello World Hello World Hello World Hello World Hello World Hello World

<html>

- • **Without using <cfoutput>**
	- $<$ html $>$  $\mathbf{2}^{\circ}$ <body>
	- <cfloop index="i" from="0" to="5"> 3. <font size="#i#">Hello World</font><br>
	- $\overline{4}$ 5 </cfloop>
	-
	- </body>  $<$ /html>

Hello World Hello World Hello World Hello World Hello World Hello World

HTML $\overline{8}$ code $10$  $\bar{1}1$ 

 $\frac{12}{13}$ 

 $14$ 

 $15$ 

 $16$  $17$ 

<body> <font size="#i#">Hello World</font><br> <font size="#i#">Hello World</font><br> <font size="#i#">Hello World</font><br> <font size="#i#">Hello World</font><br> <font size="#i#">Hello World</font><br> <font size="#i#">Hello World</font><br> </body>  $<$ /html>

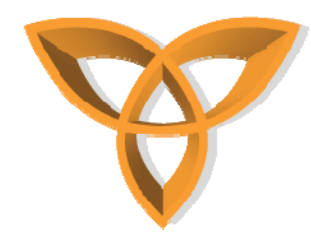

### **BlackBerry <cfoutput> Example**

#### $\leftarrow$

- <body>  $\overline{a}$
- <cfparam name="msg" type="string" default="John Doe"> -3.
- <p align="center">  $\overline{4}$
- <font size="+2" face="Arial, Helvetica, sans-serif" color="#FF0000">Hello <b><cfoutput>#msg#</cfoutput></b></font>  $5<sub>5</sub>$
- $6<sub>1</sub>$  $\langle p \rangle$
- $7<sup>°</sup>$ <p align="left"><p align="left">
- <font size="+1" face="Arial, Helvetica, sans-serif">This is my first CFM Example using BlackBerry 8800.</font>  $\boldsymbol{8}$
- 9  $\langle p \rangle$
- </body>  $10$
- $\langle$ /html> -11

#### Hello John Doe.

This is my first CFM Example using BlackBerry 8800.

#### Browser BlackBerry 8800

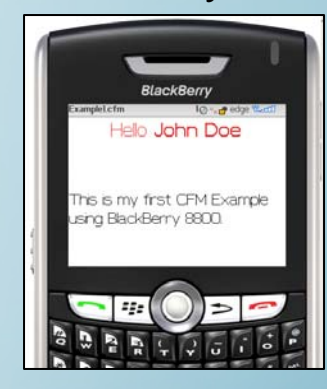

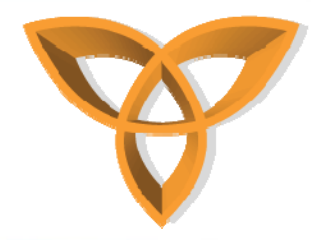

### **BlackBerry <cfloop> Example**

<html>  $\overline{2}$ <body> <cfloop index="i" from="0" to="6"> 3 <div align="center"> 4 5 <font face="Arial, Helvetica, sans-serif" color="#0000FF" size="<cfoutput>#i#</cfoutput>">Blackberry 8800</font><br></  $\langle$ /div> 6 7 </cfloop>  $\langle$ /body> 8  $\langle$ /html> 9.

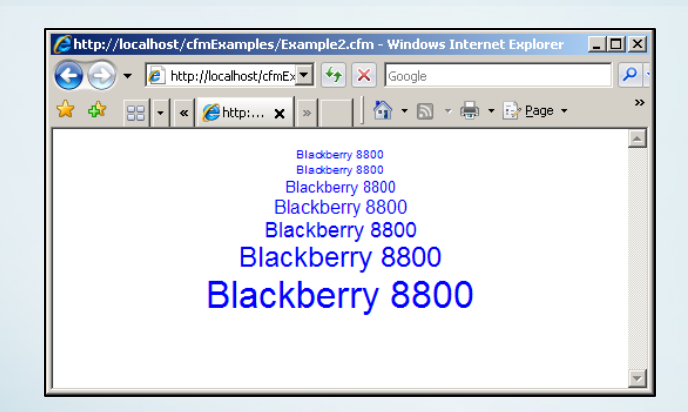

#### Browser BlackBerry 8800

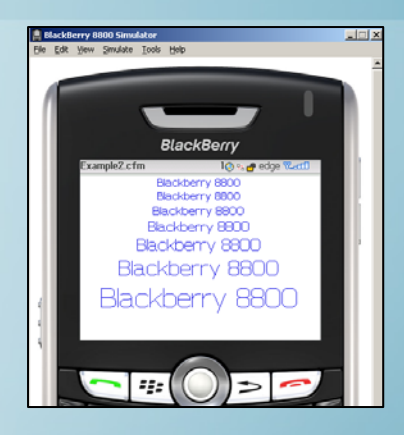

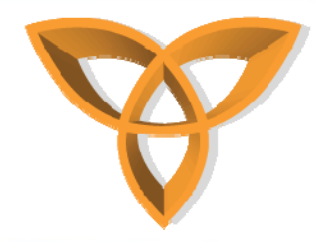

### **<cfloop> example using different simulators**

### 7130g

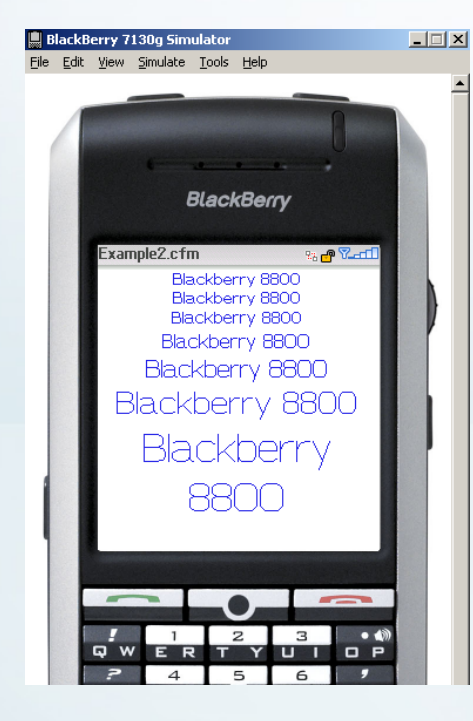

#### Steps for running this example:

- 1. Save the code (from previous slide) in a file called Example.cfm to where the default Web server location is (i.e. C:\inetpub\wwwroot)
- 2. Open a Web browser (i.e. Internet Explorer) to test the CFM code by typing the following in the address bar: http://servername/Example.cfm
- 3. Run BlackBerry Email and MDS Services

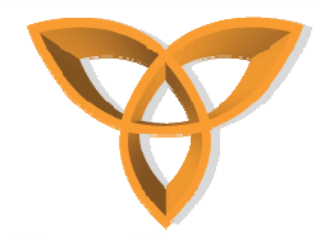

### **<cfloop> example using different simulators (continued)**

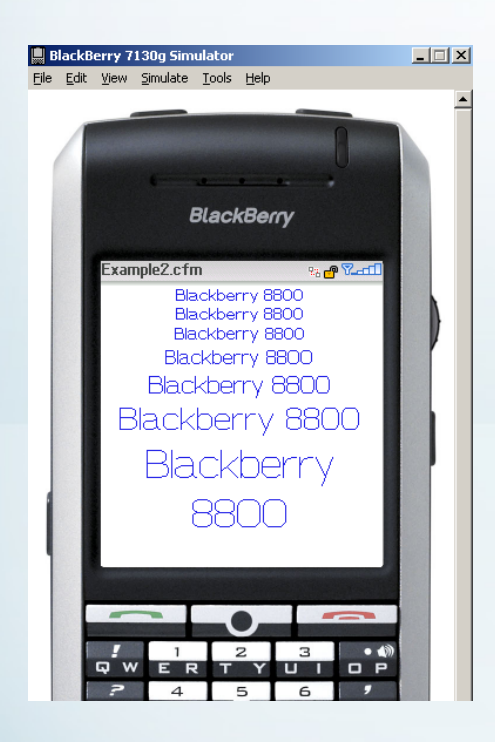

- 7130g 4. Locate the BlackBerry simulators (i.e. C:\BlackBerry Simulators\
	- 5. Find a file called 7130g.bat (or equivalent)
	- 6. Run the batch file; the following screen should appear

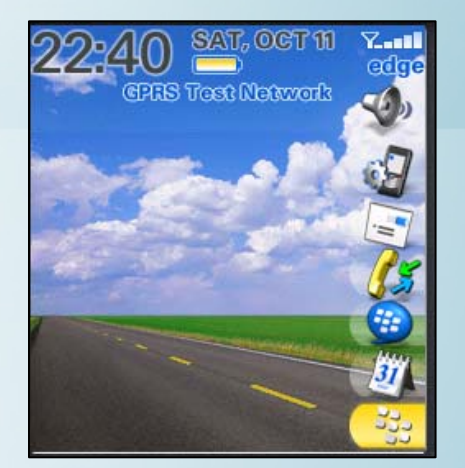

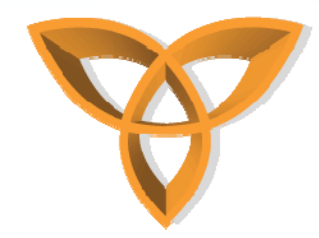

### **<cfloop> example using different simulators (continued)**

### 7130g

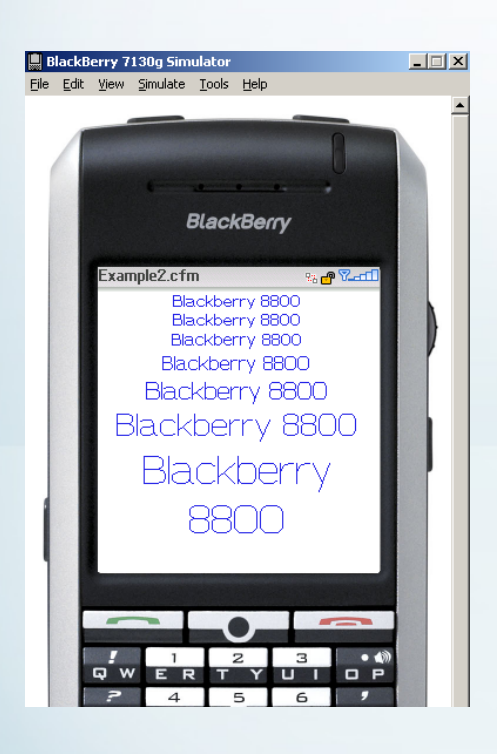

- 5. Use the Up and Down arrows in the keyboard to scroll to the Menu icon and press the enter key
- 6. Scroll down until you reach the Browser icon

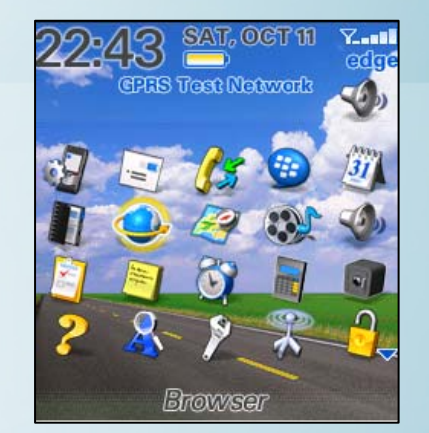

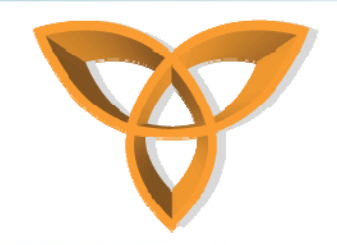

### **<cfloop> example using different simulators (continued)**

### 7130g

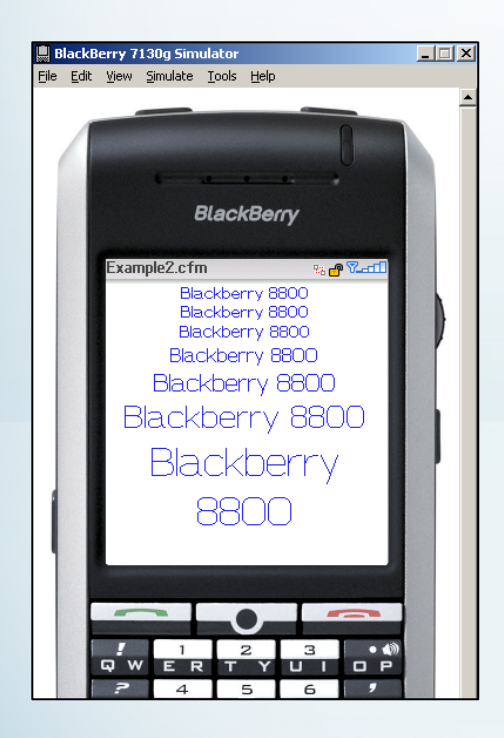

7. The following screen should appear

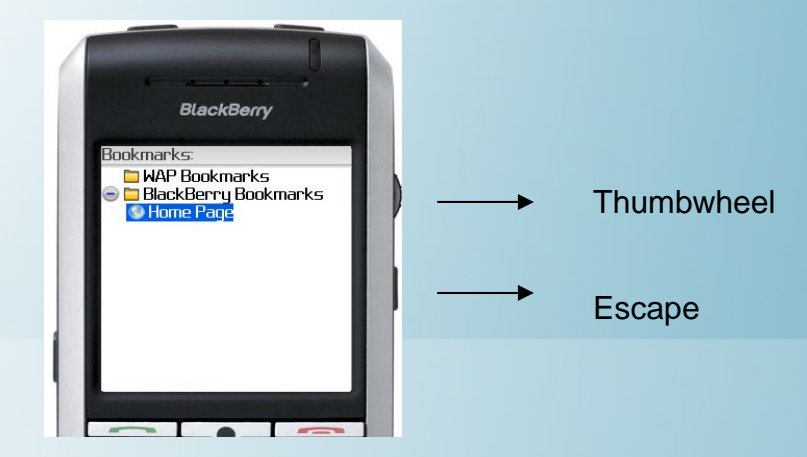

- 8. Click on the Thumbwheel icon and select "Go to"
- 9. Enter http://servername/Example.cfm